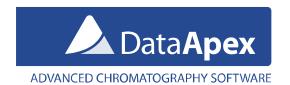

# Safeguard – the HW key protection

Especially in larger labs or universities where many people have access to the PC with Clarity the protective hardware key can be mistaken for a USB flash disk and accidentally taken away. To decrease this risk of unintentional removal of the HW key DataApex provides the **Safeguard – an iron cord that can be used to attach the HW key to the computer**. It is available as p/n ACC01.

#### Limited liability

This is not a high-security solution that could prevent theft; however, it will make it less likely. **DataApex is not responsible for lost keys. Losing an HW key = losing the license for the software.** See a few hints later in this document few how to protect the key even better.

## Option 1 - Safeguard + screw at the back of the case

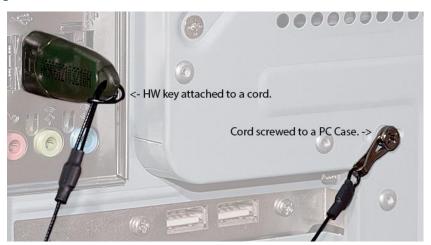

Safeguard attached to the backside of the PC using a screw.

The size of the metal eyelet fits the screws that are used in most PC Cases.

### Option 2 - Safeguard attached using a lock

It can be attached to a desk or other part of the equipment that cannot be easily removed.

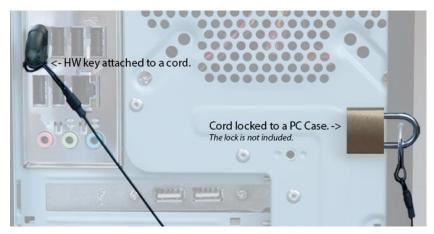

Safeguard attached to an eyelet on the PC Case using a lock.

Many PC cases have a loop at the back to enable locking the case, this is used in the above image.

Tel.: +420 251 013 400 Page 1 of 2

### Option 3 - Put the HW key inside the PC

Most PCs today have additional USB ports on the motherboard. It is possible to attach the HW key to the USB and leave it inside the PC. Since it will not be visible from the outside, the passers-by will not be tempted to take it. This is probably the safest way, how to protect your HW key. The USB bracket (ca 2 EUR) can be purchased in any PC shop.

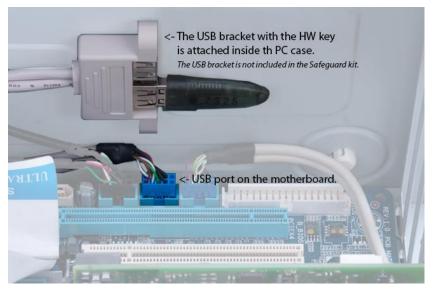

Clarity HW key hidden inside the PC case.

Code/Version: D052/EN07-20220811